# **운전경력증명서 발급 방법**

**한국동서발전(주) 임원추천위원회**

## 1. 정부24 사이트(www.gov.kr) 접속

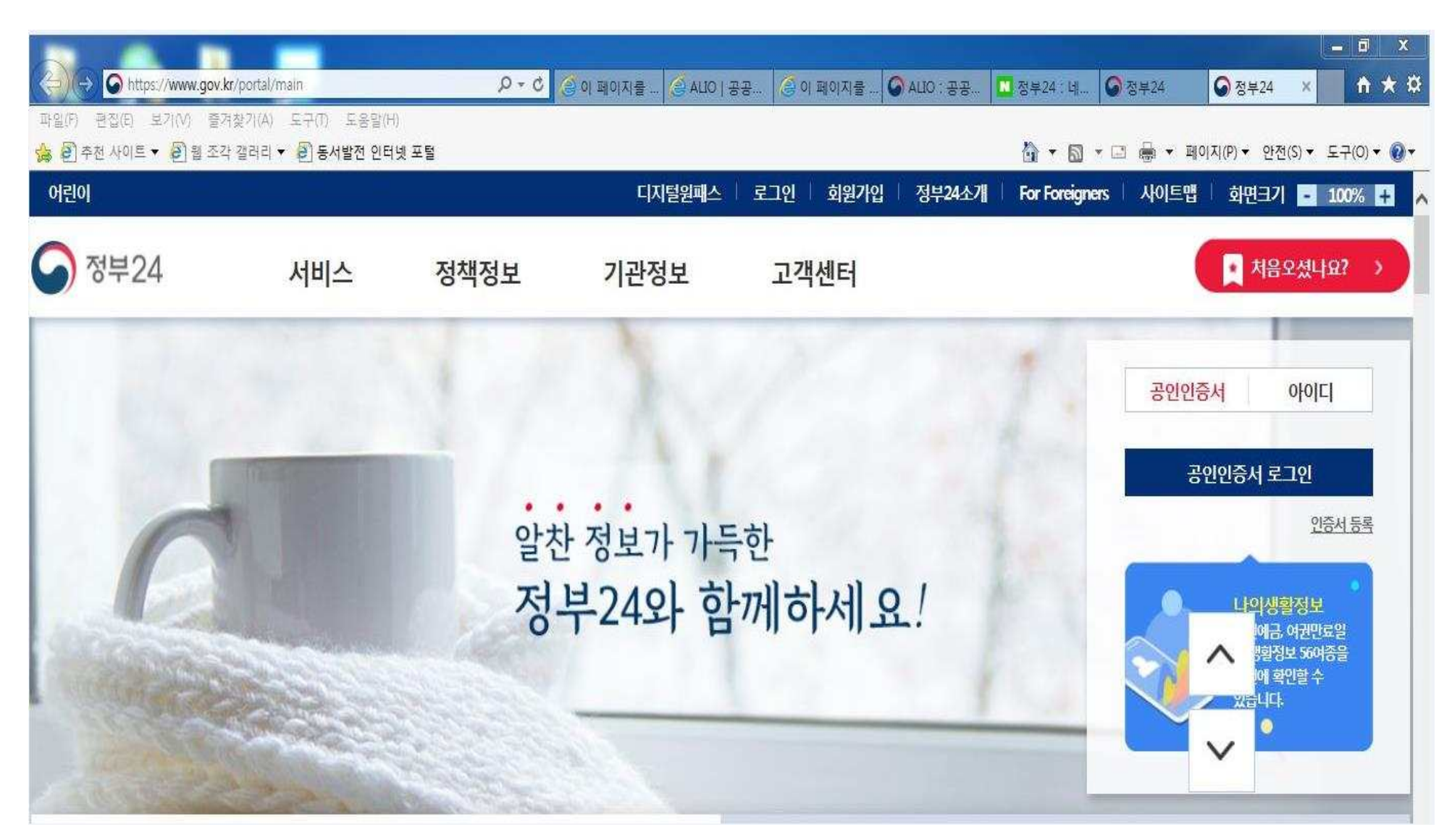

### 2. 공인인증서 로그인

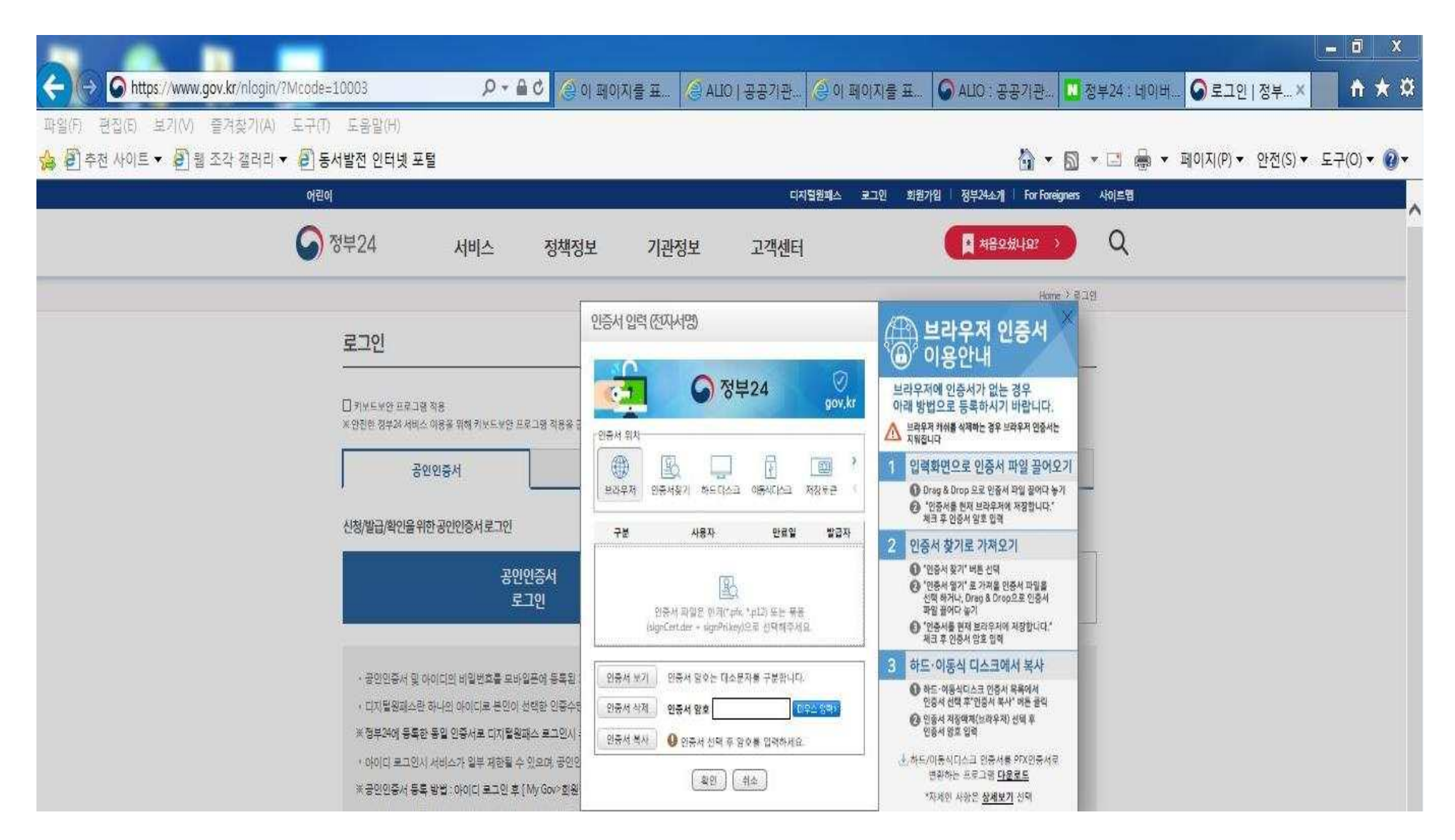

#### 3. 운전경력증명발급 검색

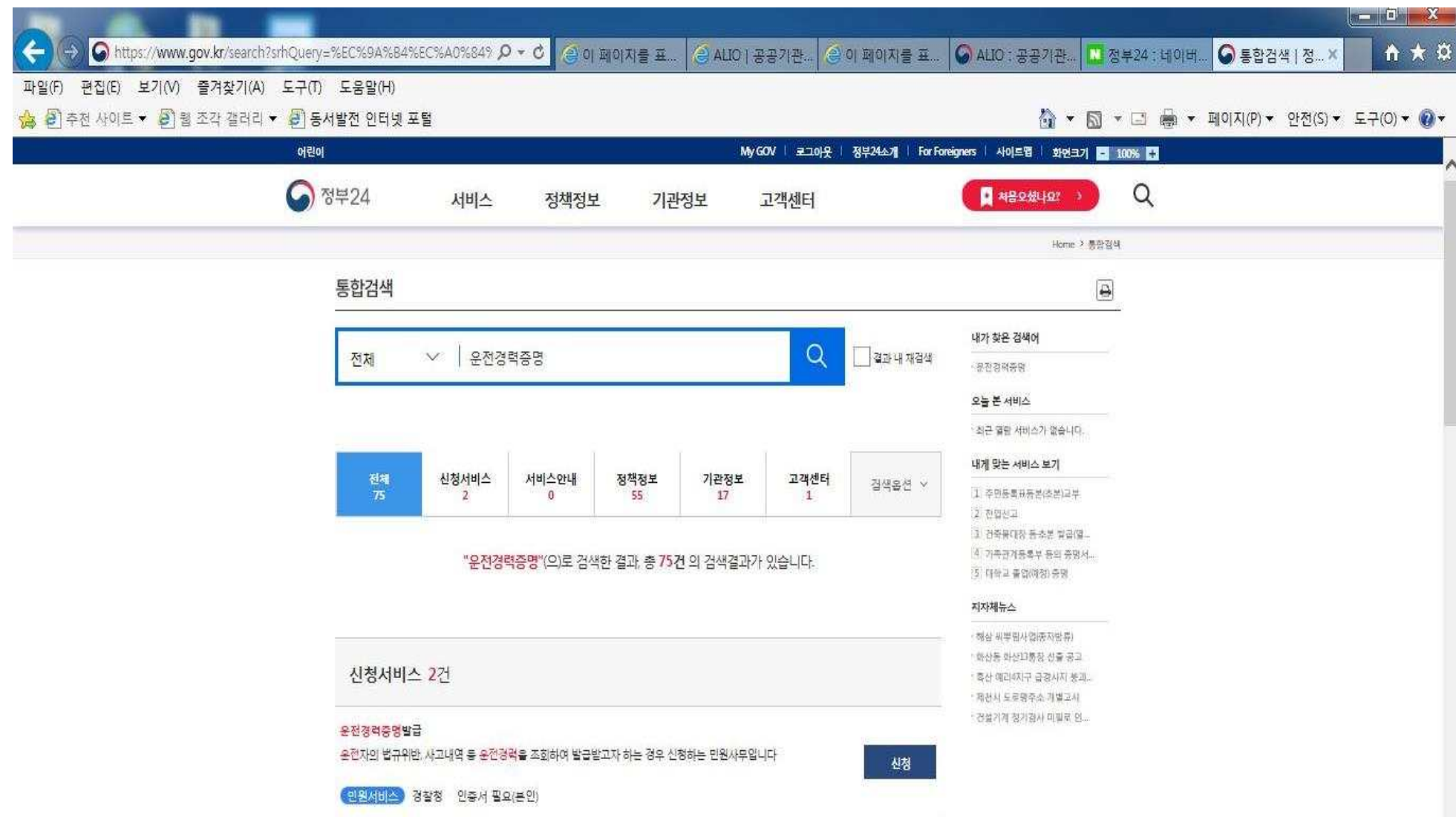

## 4. 운전경력증명 발급

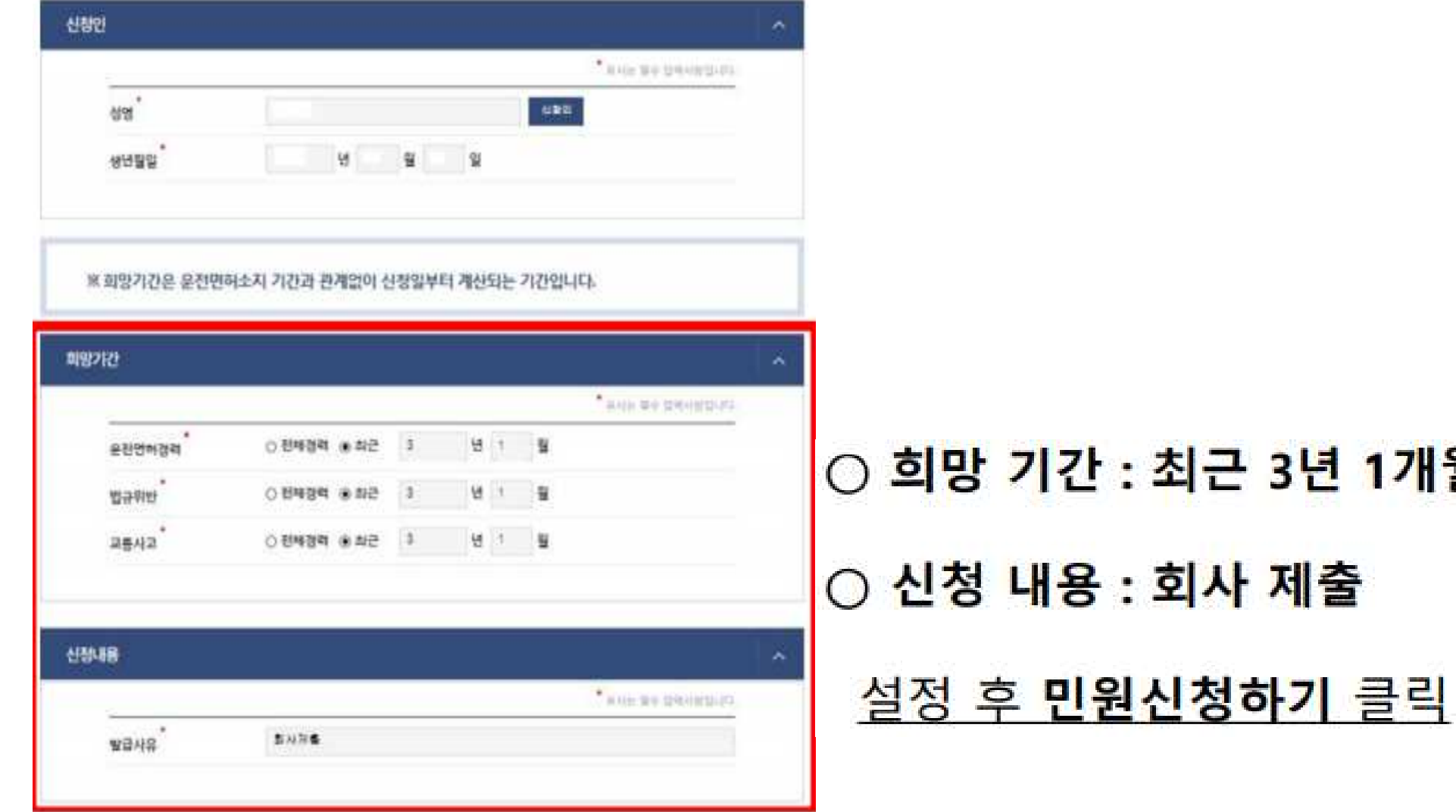

1개월

#### 5. 운전경력증명서 문서출력

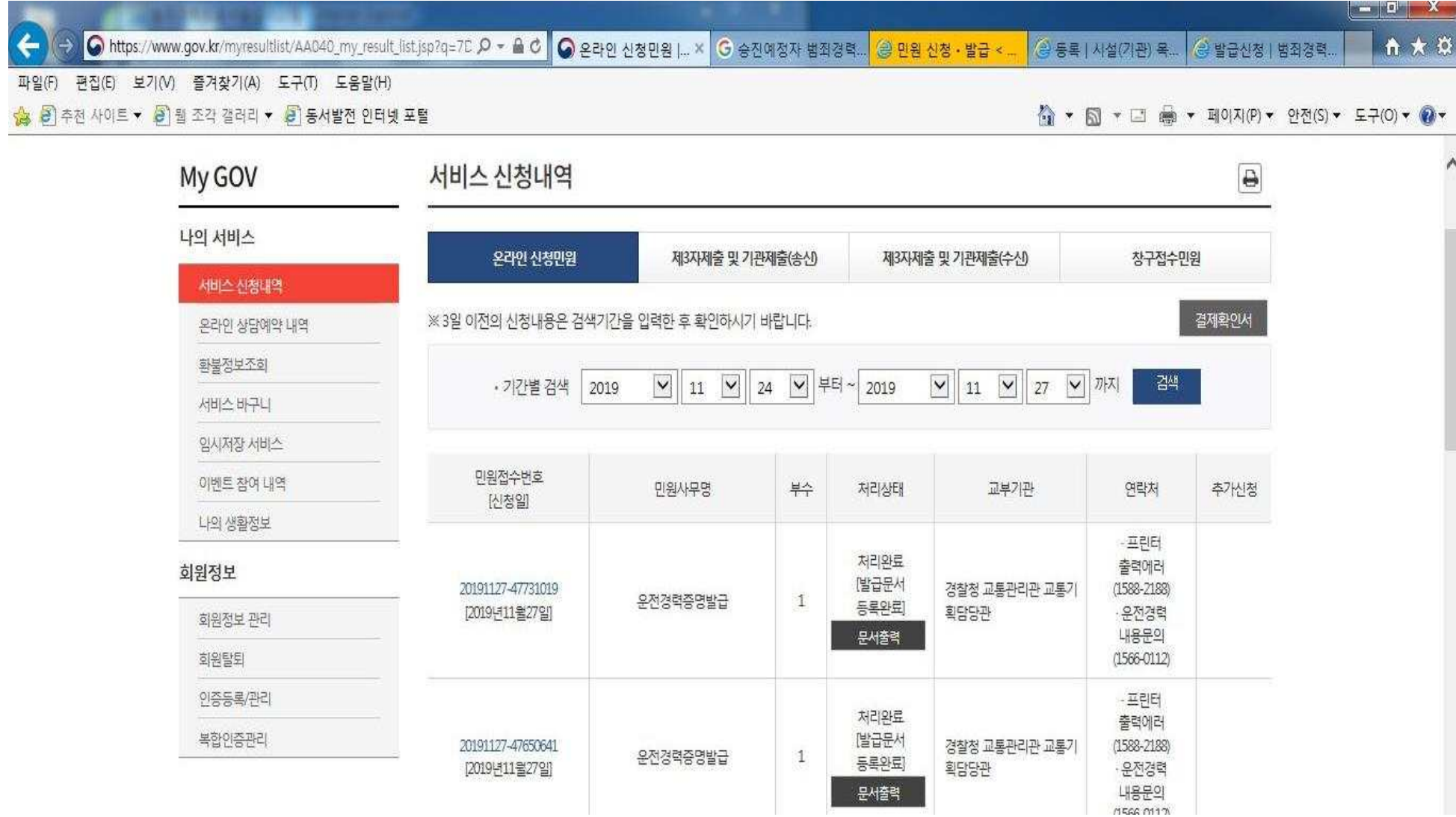

## 6. 운전경력증명서 인쇄

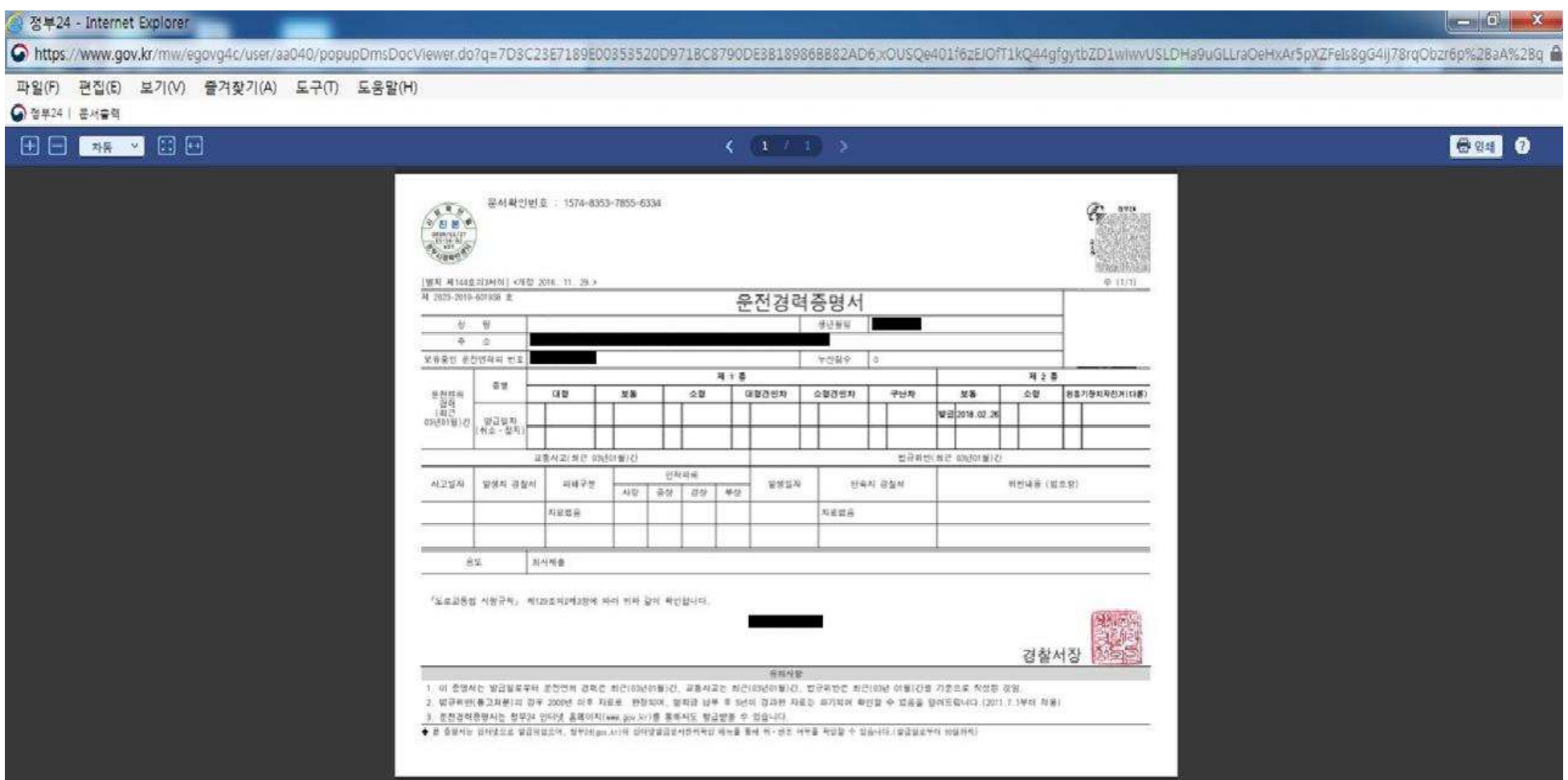